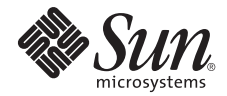

# Notes de produit du serveur Sun Fire<sup>™</sup> X2250

Version 1.0

Sun Microsystems, Inc. www.sun.com

Réf. 820-5106-10, rév. A Juillet 2008

Merci d'envoyer vos commentaires concernant ce document à l'adresse suivante : http://www.sun.com/hwdocs/feedback

Copyright © 2008 Sun Microsystems, Inc., 4150 Network Circle, Santa Clara, California 95054, États-Unis. Tous droits réservés.

Sun Microsystems, Inc. détient les droits de propriété intellectuelle relatifs à la technologie incorporée dans le produit qui est décrit dans ce document. En particulier, et ce sans limitation, ces droits de propriété intellectuelle peuvent inclure un ou plusieurs des brevets américains listés à l'adresse http://www.sun.com/patents et un ou les brevets supplémentaires ou les applications de brevet en attente aux États-Unis et dans d'autres pays.

Cette distribution peut comprendre des composants développés par des tierces parties.

Des parties de ce produit pourront être dérivées des systèmes Berkeley BSD licenciés par l'Université de Californie. UNIX est une marque déposée aux Etats-Unis et dans d'autres pays et licenciée exclusivement par X/Open Company, Ltd.

Sun, Sun Microsystems, le logo Sun, Java, Solaris, Sun Fire, Sun Solve, Sun Service et SunVTS sont des marques de fabrique ou des marques déposées de Sun Microsystems, Inc. aux États-Unis et dans d'autres pays.

Microsoft est une marque de fabrique ou déposée de Microsoft Corporation ou de ses filiales aux États-Unis et dans d'autres pays. Windows est une marque de fabrique ou déposée de Microsoft Corporation ou de ses filiales aux États-Unis et dans d'autres pays. Intel est une marque, déposée ou non, d'Intel Corporation ou de ses filiales aux États-Unis et dans d'autres pays. Le logo Adobe est une marque déposée d'Adobe Systems, Incorporated.

L'utilisation de pièces détachées ou d'unités centrales de remplacement est limitée aux réparations ou à l'échange standard d'unités centrales pour les produits exportés, conformément à la législation américaine en matière d'exportation. Sauf autorisation par les autorités des États-Unis, l'utilisation d'unités centrales pour procéder à des mises à jour de produits est rigoureusement interdite.

LA DOCUMENTATION EST FOURNIE « EN L'ÉTAT » ET TOUTES AUTRES CONDITIONS, DÉCLARATIONS ET GARANTIES EXPRESSES OU TACITES SONT FORMELLEMENT EXCLUES, DANS LA MESURE AUTORISÉE PAR LA LOI APPLICABLE, Y COMPRIS NOTAMMENT TOUTE GARANTIE IMPLICITE RELATIVE À LA QUALITÉ MARCHANDE, À L'APTITUDE À UNE UTILISATION PARTICULIÈRE OU À L'ABSENCE DE CONTREFAÇON.

Copyright © 2008 Sun Microsystems, Inc., 4150 Network Circle, Santa Clara, California 95054, U.S.A. All rights reserved.

Sun Microsystems, Inc. has intellectual property rights relating to technology embodied in the product that is described in this document.

In particular, and without limitation, these intellectual property rights may include one or more of the U.S. patents listed at http://www.sun.com/patents and one or more additional patents or pending patent applications in the U.S. and in other countries.

This distribution may include materials developed by third parties.

Parts of the product may be derived from Berkeley BSD systems, licensed from the University of California. UNIX is a registered trademark in the U.S. and in other countries, exclusively licensed through X/Open Company, Ltd.

Sun, Sun Microsystems, the Sun logo, Java, Solaris, Sun Fire, Sun Solve, Sun Service, and SunVTS are trademarks or registered trademarks of Sun Microsystems, Inc. in the U.S. and other countries.

Microsoft is a trademark or registered trademark of Microsoft Corporation or its subsidiaries in the United States and other countries. Windows is a trademark or registered trademark of Microsoft Corporation or its subsidiaries in the United States and other countries. Intel is a trademark or registered trademark of Intel Corporation or its subsidiaries in the United States and other countries. The Adobe logo is a registered trademark of Adobe Systems, Incorporated.

Use of any spare or replacement CPUs is limited to repair or one-for-one replacement of CPUs in products exported in compliance with U.S. export laws. Use of CPUs as product upgrades unless authorized by the U.S. Government is strictly prohibited.

DOCUMENTATION IS PROVIDED "AS IS" AND ALL EXPRESS OR IMPLIED CONDITIONS, REPRESENTATIONS AND WARRANTIES, INCLUDING ANY IMPLIED WARRANTY OF MERCHANTABILITY, FITNESS FOR A PARTICULAR PURPOSE OR NON-INFRINGEMENT, ARE DISCLAIMED, EXCEPT TO THE EXTENT THAT SUCH DISCLAIMERS ARE HELD TO BE LEGALLY INVALID.

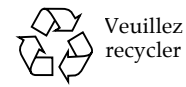

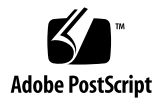

# Notes de produit du serveur Sun Fire X2250

Ce document répertorie les informations et problèmes de dernière minute concernant le serveur Sun Fire™ X2250.

Ces notes de produit comprennent les sections suivantes :

- [« Informations générales », page 2](#page-3-0)
- [« CD Tools and Drivers \(Outils et pilotes\) du serveur Sun Fire X2250 », page 3](#page-4-0)
- [« Dernières mises à jour du microprogramme », page 4](#page-5-0)
- [« Problèmes liés au matériel et au BIOS », page 4](#page-5-1)
- [« Problèmes liés à Integrated Lights Out Manager », page 7](#page-8-0)
- [« Problème de diagnostics », page 11](#page-12-0)
- [« Problèmes liés au système d'exploitation », page 12](#page-13-0)

# <span id="page-3-0"></span>Informations générales

#### Assistance pour les serveurs Sun Fire

Des informations d'assistance pour le serveur Sun Fire X2250 sont disponibles sur le site suivant :

http://www.sun.com/servers/x64/x2250/support.xml

#### <span id="page-3-1"></span>Systèmes d'exploitation pris en charge

La liste suivante répertorie les versions minimum des systèmes d'exploitation pris en charge pour le serveur Sun Fire X2250 :

- Red Hat Enterprise Linux (RHEL) 4.5 et versions ultérieures 32 bits/64 bits,
- Red Hat Enterprise Linux (RHEL) 5.0 et versions ultérieures 32 bits/64 bits,
- SUSE Linux Enterprise Server (SLES) 10 SP1 64 bits,
- Solaris  $10\frac{5}{08}$  64 bits,
- Windows 2003, 32 bits et 64 bits, Advanced et Enterprise Server SP2.

#### Documentation

La documentation d'assistance pour le serveur Sun Fire X2250 comprend :

- *Sun Fire X2250 Server Getting Started Guide* (*Guide de démarrage du serveur Sun Fire* X2250) (820-5097),
- *Sun Fire X2250 Server Installation Guide* (*Guide d'installation du serveur Sun Fire* X2250) (820-5092),
- *Notes de produit du serveur Sun Fire X2250* (820-5106),
- *Sun Fire X2250 Server Service Manual (Manuel d'entretien du serveur Sun Fire* X2250) (820-4593),
- *Sun Fire X2250 Server Operating System Installation Guide* (*Guide d'installation du système d'exploitation pour le serveur Sun Fire* X2250) (820-5101),
- *Sun Installation Assistant for Windows and Linux User's Guide (Guide de l'utilisateur de l'assistant d'installation de Sun pour Windows et Linux)* (820-3357),
- *Sun ILOM Supplement for Sun Fire X2250 Server* (*Supplément ILOM pour serveur Sun Fire* X2250) (820-5111),
- *Sun Integrated Lights Out Manager 2.0 User's Guide* (*Guide de l'utilisateur de Sun Integrated Lights Out Manager* 2.0) (820-1188),
- *Sun Fire X2250 Server Safety and Compliance Guide* (*Manuel de sécurité et de conformité du serveur Sun Fire* X2250) (820-4595).

Ces documents concernant le serveur Sun Fire sont disponibles parmi d'autres à l'adresse http://docs.sun.com.

## <span id="page-4-0"></span>CD Tools and Drivers (Outils et pilotes) du serveur Sun Fire X2250

Le CD Tools and Drivers (Outils et pilotes) du serveur Sun Fire X2250 contient plusieurs applications et utilitaires conçus pour le serveur Sun Fire X2250. Cette section décrit ces applications et utilitaires, et vous renvoie au fichier texte ReadMe associé où vous trouverez les procédures d'exécution des applications.

- **ILOM firmware update (Mise à jour du microprogramme ILOM).** Permet de mettre à jour le microprogramme ILOM ; le fichier texte ReadMe se trouve dans <*lecteur\_cd*>:\remoteflash\Firmware\_Update.txt.
- **ILOM recovery utility (Utilitaire de récupération ILOM).** Permet de restaurer un microprogramme ILOM endommagé ; le fichier texte ReadMe se trouve dans <*lecteur\_cd*>:\ILOMrecovery\restore.txt.
- **Create a Windows 2003 OS Installation CD (Créer un CD d'installation de Windows 2003).** Utilisé pour créer un CD de regravure (CD Windows 2003 avec tous les pilotes requis) ; le fichier texte ReadMe se trouve dans <*lecteur\_cd*>:\utilities\2003Reburn\readme.txt.

**Remarque –** Cet utilitaire peut être exécuté sur un système Windows ou Linux/Solaris.

- **Windows Autorun menu (Menu d'exécution automatique de Windows).** Insérez le CD Tools and Drivers (Outils et pilotes) dans le lecteur de CD/DVD du serveur Sun Fire X2250 et utilisez le menu pour une des options suivantes :
	- installation de pilote de serveur Windows,
	- création d'un CD de regravure Windows,
	- liens vers sun.com et la documentation associée.
- **Windows RAID driver installation (Installation de pilote RAID Windows).** Permet d'installer Windows à l'aide de la fonctionnalité RAID SATA logicielle intégrée ; le fichier texte ReadMe se trouve dans <*lecteur\_cd*>:\drivers\windows\RAID\readme.txt.
- Solaris/Linux post OS driver update (Mise à jour du pilote post-SE **Solaris/Linux).** Utilisé pour mettre à jour les pilotes Intel Ethernet et AST2000 (le cas échéant) ; le fichier texte ReadMe se trouve dans <*lecteur\_cd*>:\drivers\linux\readme.txt et <*lecteur\_cd*>:\drivers\sx86\readme.txt.

# <span id="page-5-0"></span>Dernières mises à jour du microprogramme

Le serveur Sun Fire X2250 est fourni avec la version initiale du BIOS et du microprogramme ILOM (Integrated Lights Out Manager). Aucune mise à jour du microprogramme n'est actuellement disponible.

## <span id="page-5-1"></span>Problèmes liés au matériel et au BIOS

Les problèmes suivants s'appliquent au matériel et/ou au BIOS du serveur Sun Fire X2250 :

- [« Limitations de câble pour le port USB situé à l'avant », page 5](#page-6-0)
- « Paramètres réseau incorrects enregistrés lorsque le serveur DHCP est hors [ligne », page 5](#page-6-1)
- [« Un zéro non significatif dans une adresse IP génère une erreur d'adresse IP non](#page-6-2)  [valide », page 5](#page-6-2)
- [« Problème lié à l'ordre d'initialisation du BIOS », page 6](#page-7-0)
- [« Problème lié à RKVMS », page 6](#page-7-1)

### <span id="page-6-0"></span>Limitations de câble pour le port USB situé à l'avant

Les ports USB situés à l'avant prennent uniquement en charge un câble de 3 mètres pour la connexion d'un périphérique.

### <span id="page-6-1"></span>Paramètres réseau incorrects enregistrés lorsque le serveur DHCP est hors ligne

Si ILOM est défini pour utiliser une adresse IP attribuée par DHCP et que le serveur DHCP est hors ligne, attendez que le serveur DHCP soit en ligne avant de tenter de redémarrer. Le lancement d'un redémarrage ou la modification manuelle d'une adresse IP DHCP en adresse statique génère l'enregistrement de paramètres de passerelle et d'adresse IP incorrects. Une fois le serveur DHCP restauré, l'adresse IP d'origine sera attribuée par DHCP.

Solution :

Ne redémarrez pas le serveur tant que DHCP n'est pas restauré. Si un accès urgent à ILOM est requis, connectez un terminal au port NET Management de la console série et attribuez manuellement une adresse IP statique.

### <span id="page-6-2"></span>Un zéro non significatif dans une adresse IP génère une erreur d'adresse IP non valide

Si un zéro non significatif est placé dans un des quatre octets d'adresse IP, ILOM signale une erreur d'adresse IP non valide. Par exemple, l'adresse 10.29.54.02 ou 10.029.54.2 génère une erreur suite au zéro non significatif.

Solution :

N'utilisez pas de zéros non significatifs dans l'adresse IP. Ce problème sera résolu dans une future version du microprogramme.

### <span id="page-7-0"></span>Problème lié à l'ordre d'initialisation du BIOS

Si un périphérique USB (Flash, disque dur, FDD, CD-ROM, etc.) est inséré dans le système, ces périphériques reçoivent une priorité d'initialisation inférieure. Par exemple, un disque dur USB sera reconnu comme disque dur, mais sera considéré comme disque dur de troisième priorité par rapport aux deux périphériques intégrés.

Solution :

Pour permettre au système de démarrer à partir du périphérique USB nouvellement inséré, l'ordre d'initialisation doit être modifié provisoirement. Ce problème sera résolu dans une future version du BIOS.

#### <span id="page-7-1"></span>Problème lié à RKVMS

Lorsque le CD-ROM virtuel est activé, il n'apparaît pas dans la liste d'initialisation.

Solution :

- **1. Montez le CD-ROM virtuel et redémarrez le système.**
- **2. Durant l'initialisation du système, tapez F2 pour accéder au BIOS.**
- **3. Accédez à la liste d'initialisation, puis à la liste de périphériques de CD-ROM.**
- **4. Faites remonter le CD/DVD virtuel AMI comme premier élément de la liste d'initialisation.**

Ceci vous permettra de choisir de démarrer à partir du CD virtuel, car il figurera désormais dans la liste BBS.

Ce problème sera résolu dans une future version du BIOS.

# <span id="page-8-0"></span>Problèmes liés à Integrated Lights Out Manager

Les problèmes suivants s'appliquent au serveur Sun Fire X2250 lorsque le serveur est géré par ILOM (Integrated Lights Out Manager) :

- [« Versions minimales des navigateurs prises en charge », page 7](#page-8-1)
- [« La session expire prématurément », page 8](#page-9-0)
- « Procédure de montage de CD-ROM distant à partir d'un système Solaris », [page 8](#page-9-1)
- [« Aucun événement n'est généré pour une incohérence de mémoire », page 9](#page-10-0)
- [« La DEL de repérage ne peut pas être définie sur des valeurs différentes », page 9](#page-10-1)
- « Aucun avertissement lorsque la longueur du mot de passe est dépassée », [page 9](#page-10-2)
- [« Les diagnostics Pc-Check ne s'exécutent pas en mode manuel », page 10](#page-11-0)
- « L'authentification KVMS ne fonctionne pas avec les mécanismes [d'authentification distants », page 10](#page-11-1)
- [« Une session Solaris Remote Console exige un plug-in Java », page 10](#page-11-2)

Pour plus d'informations sur ILOM, reportez-vous au document *Sun Integrated Lights Out Manager User's Guide* (Guide de l'utilisateur de Sun Integrated Lights Out Manager) (820-1188) en ligne sur http://docs.sun.com.

### <span id="page-8-1"></span>Versions minimales des navigateurs prises en charge

Le [TABLEAU 1](#page-8-2) indique les versions minimales des navigateurs prises en charge pour l'exécution de l'interface Web ILOM (Integrated Lights Out Manager) pour le serveur Sun Fire X2250 sur les systèmes d'exploitation Solaris, Linux et Windows.

|                      | Solaris x86 | RHEL 32 bits RHEL 64 bits SLES 32 bits SLES 64 bits Windows |         |         |         |         |
|----------------------|-------------|-------------------------------------------------------------|---------|---------|---------|---------|
| Mozilla              | 1.7         | 1.7.12                                                      | 1.7.13  | 1.7.8   | 1.7.13  | N/A     |
| Firefox              | 1.5.0.4     | 1.0.7                                                       | 1.5.0.4 | 1.5.0.4 | 1.5.0.4 | 1.5.0.4 |
| Internet<br>Explorer | N/A         | N/A                                                         | N/A     | N/A     | N/A     | b       |

<span id="page-8-2"></span>**TABLEAU 1** Navigateurs pris en charge pour ILOM

#### <span id="page-9-0"></span>La session expire prématurément

Lorsque le délai d'expiration de session est défini sur 3 heures dans l'interface Web ILOM, la session expire toujours avant ce délai.

Solution : aucune.

Ce problème sera résolu dans une future version du microprogramme ILOM.

### <span id="page-9-1"></span>Procédure de montage de CD-ROM distant à partir d'un système Solaris

Lorsque vous démarrez une session Java Remote Console (RKVMS) à partir d'un système Solaris, l'option Mount CD ROM (Monter CD-ROM) n'affiche pas de lecteur de CD-ROM, même si un CD est monté correctement.

Solution :

Par défaut, l'option volmgt est constamment activée. Avant d'utiliser Java Remote Console (RKVMS) pour démarrer la redirection de CD-ROM/disquette, l'option volmgt doit être désactivée. Suivez cette procédure.

- **1. Désactivez** volmgt**. Tapez :**
	- > >**/etc/init.d/volmgt stop**
- **2. Lancez Java Remote Console (RKVMS).**
- **3. Attribuez le privilège root au processeur Java s'exécutant sous RKVMS. Tapez :**
	- > >**ppriv -s +file\_dac\_read 'pgrep java';**
- **4. Insérez un CD amorçable dans le lecteur de CD-ROM de votre ordinateur de bureau Solaris.**
- **5. Cliquez sur l'option de menu** cdrom **dans Java Remote Console pour démarrer la redirection de CD-ROM.**

Le chemin du lecteur de CD-ROM doit alors apparaître.

#### <span id="page-10-0"></span>Aucun événement n'est généré pour une incohérence de mémoire

Aucun événement n'est généré dans les journaux du processeur de service ou les journaux des événements BMC du BIOS pour les DIMM de différentes tailles se trouvant dans la même branche.

Solution : aucune.

Ce problème sera résolu dans une future version du microprogramme ILOM.

### <span id="page-10-1"></span>La DEL de repérage ne peut pas être définie sur des valeurs différentes

La DEL de repérage ne peut pas être définie sur des valeurs différentes (par exemple, clignotement rapide) à l'aide de l'interface Web. Par exemple, cette procédure n'a aucun effet sur la DEL de repérage.

- **1. Connectez-vous à l'interface Web ILOM en tant qu'administrateur.**
- **2. Accédez à l'onglet System Monitoring (Contrôle du système) -> Indicators (Indicateurs).**
- **3. Sélectionnez /SYS/LOCATE.**
- **4. Dans le menu déroulant, sélectionnez Set LED to Fast Blink (Définir la DEL en clignotement rapide).**

Un message de confirmation s'affiche.

**5. Cliquez sur OK pour confirmer l'action.**

Solution : aucune.

Ce problème sera résolu dans une future version du microprogramme ILOM.

#### <span id="page-10-2"></span>Aucun avertissement lorsque la longueur du mot de passe est dépassée

Lors de l'utilisation de l'interface Web ILOM, aucune erreur ni avertissement ne sont émis lorsque vous dépassez la limite de 16 caractères pour les mots de passe.

Solution : aucune.

Ce problème sera résolu dans une future version du microprogramme ILOM.

### <span id="page-11-0"></span>Les diagnostics Pc-Check ne s'exécutent pas en mode manuel

Lorsque l'outil de diagnostic Pc-Check est défini pour s'exécuter manuellement (c'est-à-dire que /SP/diag est défini sur manuel), les diagnostics ne s'exécutent pas. Ceci se produit parce que le périphérique de disquette virtuel figure en dernier dans la liste des périphériques d'initialisation du BIOS.

Solution :

- **1. Ouvrez une fenêtre de terminal.**
- **2. Tapez la commande suivante pour définir le lecteur de disquette virtuel comme périphérique d'initialisation principal :**

#### **ipmitool -H localhost -U root -P changeme chassis bootdev floppy**

Vous pouvez désormais exécuter l'outil Pc-Check en mode manuel.

### <span id="page-11-1"></span>L'authentification KVMS ne fonctionne pas avec les mécanismes d'authentification distants

L'authentification des utilisateurs pour les sessions KVMS ne peut pas être effectuée à l'aide des mécanismes distants, tels que RADIUS, LDAP ou Active Directory.

Solution : aucune.

Ce problème sera résolu dans une future version du microprogramme ILOM.

### <span id="page-11-2"></span>Une session Solaris Remote Console exige un plug-in Java

Lorsque vous démarrez une session ILOM Remote Console sur un système Solaris, le système peut vous inviter à prendre une décision concernant le fichier javaRKVM.jnlp. Vous disposez des deux options suivantes :

● **Si vous êtes connecté comme root, choisissez d'ouvrir le fichier avec son application par défaut.**

*–ou–*

● **Si vous êtes connecté comme utilisateur (non root), procédez comme suit :**

- **1. Choisissez l'option permettant d'enregistrer le fichier.**
- **2. Téléchargez le fichier** javaRKVM.jnlp **et exécutez-le manuellement.**  Le gestionnaire de téléchargement affiche l'emplacement de ce fichier.
- **3. Pour trouver l'emplacement de l'application** javaws**, entrez la commande suivante dans une fenêtre de terminal :**
	- **% which javaws**
- **4. Déplacez le fichier** javaRKVM.jnlp **dans le répertoire** /tmp**. Tapez : % mv /***emplacement\_de\_javaRKVM.JNLP***/javaRKVM.JNLP /tmp** où *emplacement\_de\_javaRKVM.JNLP* constitue le répertoire où réside javaRKVM.JNLP.
- **5. Exécutez la commande suivante à partir de la fenêtre de terminal :**
	- **% /***emplacement\_de\_javaws***/javaws /tmp/javaRKVM.JNLP**

où *emplacement\_de\_javaws* constitue le répertoire où réside javaws.

#### **Exemple** :

Supposons que l'application javaws est exécutée à partir du répertoire /usr/bin :

```
% /usr/bin/javaws /tmp/javaRKVM.JNLP
```
Cette commande ouvre une session Remote Console.

Une fois la fenêtre Remote Console fermée, /tmp/javaRKVM.jnlp est retiré.

# <span id="page-12-0"></span>Problème de diagnostics

Le problème suivant s'applique au logiciel de diagnostics Pc-Check, version 6.20 :

■ « Procédure d'exécution de Pc-Check incorporé au microprogramme ILOM », [page 12](#page-13-1)

### <span id="page-13-1"></span>Procédure d'exécution de Pc-Check incorporé au microprogramme ILOM

Suivez cette procédure :

- **1. Connectez-vous à l'interface Web ILOM.**
- **2. Sélectionnez les onglets Remote Control (Contrôle à distance) -> Diagnostics, puis définissez le mode pour Pc-Check.**
- Choisissez Enabled (Activé) pour effectuer un diagnostic de base, ce qui prend environ 3 minutes.
- Choisissez Extended (Étendu) pour effectuer un diagnostic détaillé, ce qui prend environ 30 minutes.
- Choisissez Manual (Manuel) pour effectuer un diagnostic en mode manuel et accéder aumenu Pc-Check.
- **3. Effectuez un cycle d'alimentation ou mettez le serveur sous tension pour activer Pc-Check.**

Lorsque le mode Pc-Check est redéfini sur Disabled (Désactivé), l'événement de mise sous tension ou de cycle d'alimentation suivant prendra alors cet événement. Par exemple, si vous avez utilisé ILOM pour définir l'état Pc-Check sur activé et que ce mode est actuellement actif, si vous définissez ensuite l'état sur désactivé, ILOM ne quitte pas Pc-Check et n'interrompt pas les scripts d'arrière-plan jusqu'à l'événement de mise sous tension ou de cycle d'alimentation suivant. Les réinitialisations localisées, comme ctrl-alt-suppr, ne sont pas perçues par ILOM, qui ne peut donc pas vérifier qu'elles se sont produites.

# <span id="page-13-0"></span>Problèmes liés au système d'exploitation

Cette section traite des problèmes de système d'exploitation suivants :

- [« Problème sous Solaris », page 13](#page-14-0)
	- [« Certains commutateurs KVM désynchronisés suite à l'installation de](#page-14-1)  [Solaris », page 13](#page-14-1)
- [« Problèmes sous Linux », page 14](#page-15-0)
	- [« Erreurs de périphérique USB signalées dans Red Hat 5.1 », page 14](#page-15-1)
	- [« Les pilotes Intel AHCI/RAID pour l'assistant d'installation de Sun ou](#page-16-0)  [l'installation de système d'exploitation manuelle ne fonctionnent pas », page 15](#page-16-0)
- [« Problème sous Windows », page 15](#page-16-1)
	- $\blacksquare$  [« L'installation RIS ne fonctionne pas pour les pilotes IDE », page 15](#page-16-2)

Pour obtenir une liste des systèmes d'exploitation minimum pris en charge, reportez-vous à la section [« Systèmes d'exploitation pris en charge », page 2](#page-3-1).

#### <span id="page-14-0"></span>Problème sous Solaris

**Remarque –** Le serveur Sun Fire X2250 est fourni avec un système d'exploitation Solaris préinstallé. Ce système d'exploitation est défini par défaut pour être redirigé via la connexion de console série (ttya). Pour rediriger le système d'exploitation vers un écran local et un clavier, utilisez le menu GRUB au moment de l'initialisation et sélectionnez l'option VGA.

#### <span id="page-14-1"></span>Certains commutateurs KVM désynchronisés suite à l'installation de Solaris

Lors de l'installation de Solaris 10 5/08 sur un serveur Sun Fire X2250 monté dans un rack et connecté à un commutateur KVM, l'écran peut se désynchroniser lorsque le Xserver commence à se connecter au système d'exploitation.

Il existe trois solutions :

- Installez Solaris en mode texte, puis procédez comme suit :
	- **a. Exécutez le script** install.sh **à partir du CD Tools & Drivers (Outils et pilotes).**

#### **b. Redémarrez le serveur.**

L'exécution d'install.sh résout le problème, car elle installe le pilote VGA AST2000 mis à jour. Reportez-vous au document *Sun Fire X2250 Server Operating System Installation Guide* (Guide d'installation du système d'exploitation pour le serveur Sun Fire X2250) (820-5101) pour obtenir des instructions supplémentaires concernant l'exécution du script install.sh pour Solaris.

■ Utilisez KVMS sur IP à l'aide de l'interface Web ILOM (Integrated Lights Out Manager).

Reportez-vous au document *Sun Integrated Lights Out Manager User's Guide* (Guide de l'utilisateur de Sun Integrated Lights Out Manager) (820-1188) pour obtenir des instructions supplémentaires concernant KVMS sur IP.

■ Installez Solaris en utilisant le mode interface graphique utilisateur (GUI), puis procédez comme suit :

- **a. Démarrez failsafe ou interrompez le Xserver avant de commencer.**
- **b. Exécutez le script** install.sh **à partir du CD Tools & Drivers (Outils et pilotes).**

Reportez-vous au document *Sun Fire X2250 Server Operating System Installation Guide* (Guide d'installation du système d'exploitation pour le serveur Sun Fire X2250) (820-5101) pour obtenir des instructions supplémentaires concernant l'exécution du script install.sh pour Solaris.

#### <span id="page-15-0"></span>Problèmes sous Linux

Les problèmes suivants s'appliquent aux serveurs Sun Fire X2250 exécutant les systèmes d'exploitation RedHat ou SUSE pris en charge.

#### <span id="page-15-1"></span>Erreurs de périphérique USB signalées dans Red Hat 5.1

Le message d'erreur suivant est généré quand un périphérique USB est inséré dans le port USB arrière du serveur Sun Fire X2250 :

usb 1-2; device not accepting address 2, error -71

Ce problème est lié à Red Hat Linux.

Solution :

Vous devez créer manuellement un nouveau fichier initrd.img dans votre installation courante :

- **1. Ouvrez une fenêtre du terminal.**
- **2. Accédez au répertoire** /boot**. Tapez : cd /boot**
- **3. Renommez le fichier** initrd.img **en tapant la commande :** mv initrd-<*version*>.img initrd-<*version*>.img.save
- **4. Créez un nouveau fichier** initrd.img **en tapant la commande :** mkinitrd initrd-<*version*>.img <*uname* - r>
- **5. Redémarrez le serveur pour appliquer les modifications.**

#### <span id="page-16-0"></span>Les pilotes Intel AHCI/RAID pour l'assistant d'installation de Sun ou l'installation de système d'exploitation manuelle ne fonctionnent pas

Lorsque vous utilisez l'assistant d'installation de Sun ou le DVD Red Hat/SUSE pour installer Linux sur le serveur Sun Fire X2250, assurez-vous que le mode de configuration du disque dur est défini sur IDE. Les pilotes AHCI et RAID pour le jeu de puces Intel ESB2 ne fonctionnent pas correctement. Ce problème est en cours de traitement par les fournisseurs de système d'exploitation Linux et Intel.

#### <span id="page-16-1"></span>Problème sous Windows

Le problème suivant s'applique aux serveurs Sun Fire X2250 exécutant les systèmes d'exploitation Microsoft Windows pris en charge.

#### <span id="page-16-2"></span>L'installation RIS ne fonctionne pas pour les pilotes IDE

L'environnement PXE du serveur Sun Fire X2250 énumère le contrôleur IDE de manière incorrecte. RIS en modes AHCI et RAID fonctionne sans problème.

Solution : aucune.

Ce problème sera résolu dans une future version du BIOS.